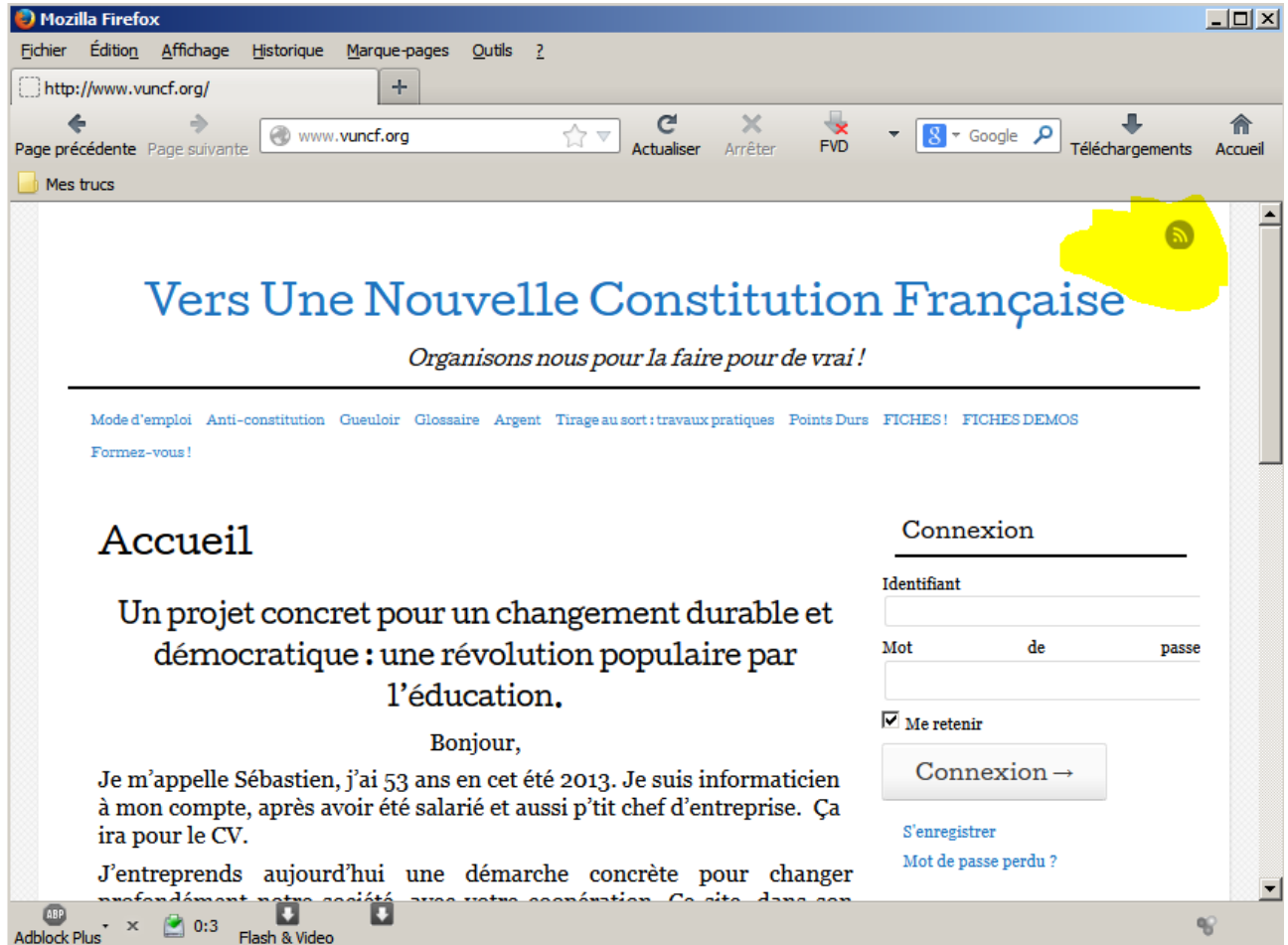

Vous voyez le petit symbole surligné par un goret en haut à droite. Ben cliquez donc dessus.

Miracle, au milieu de l'écran, ceci apparaît :

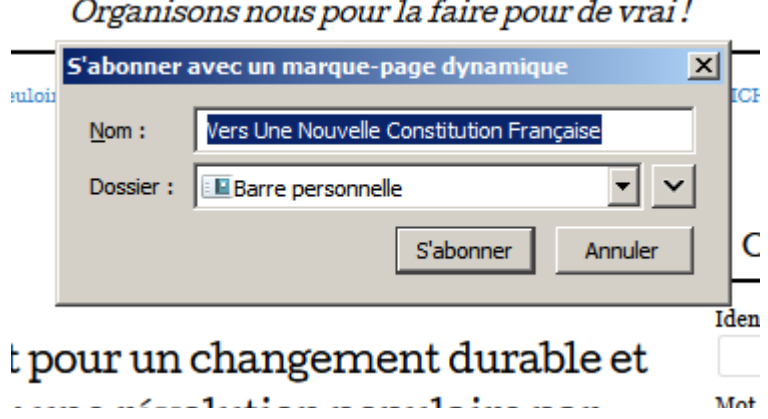

Cliquez donc sur « S'abonner »

Regardez votre barre de raccourci :

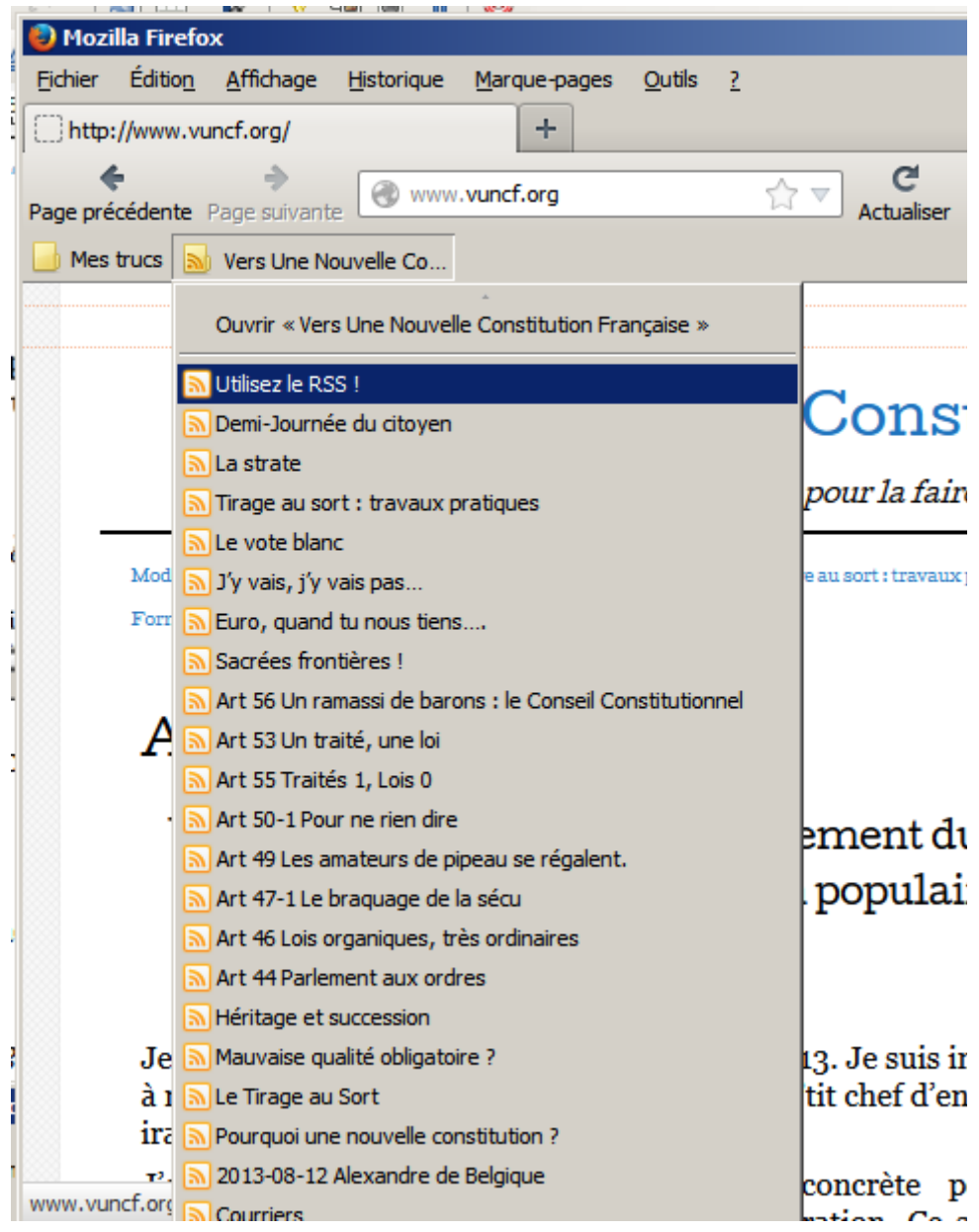

Cet espèce de menu se met automatiquement à jour, les plus réçents en haut.

Je préfère avoir les dates en utilisant Thunderbird, mais c'est vous qui voyez...